# **Science Power Workshop**

### **by Kam Purewal**

**kpurewal@vsb.bc.ca**

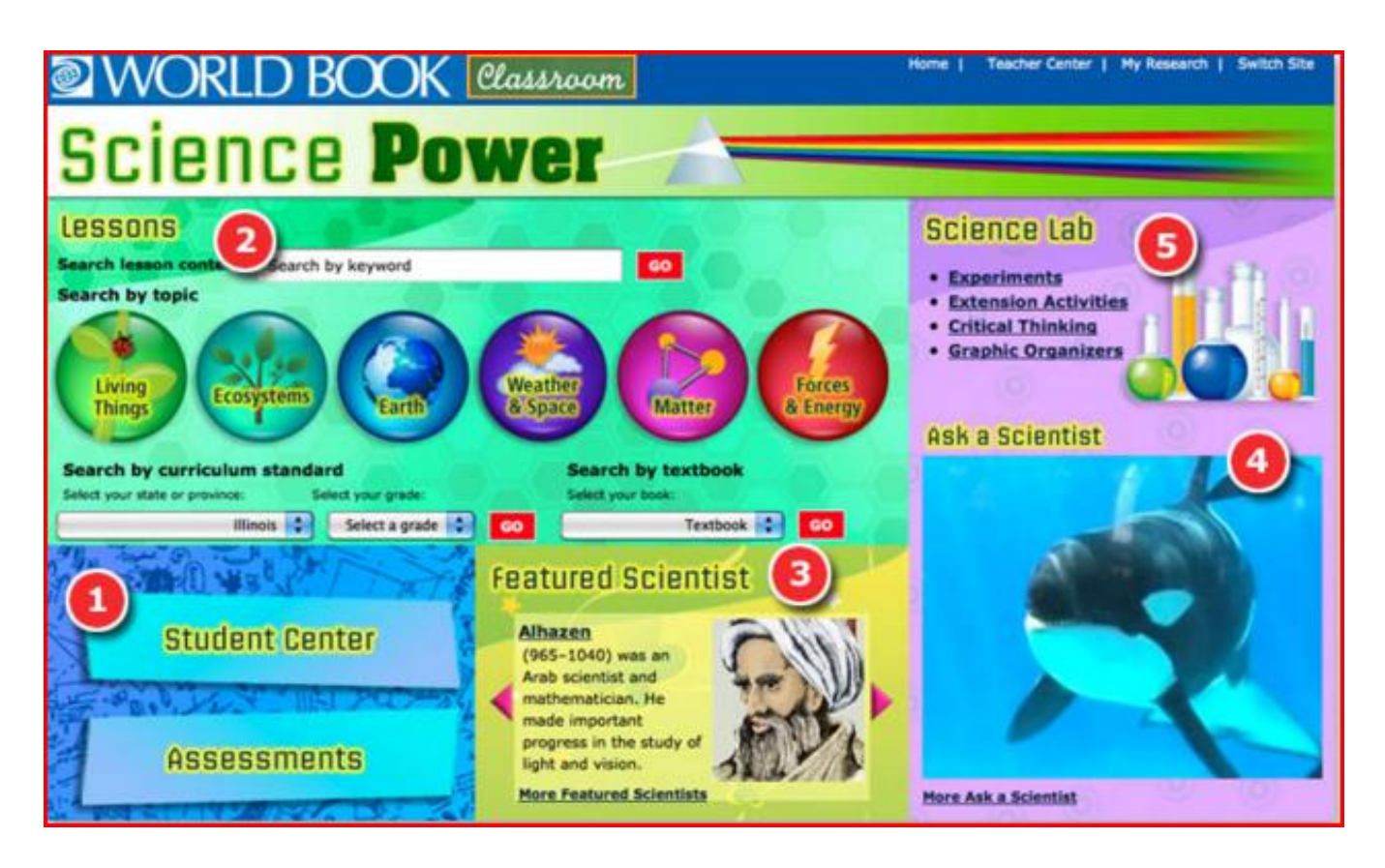

# **What is Science Power?**

•Units include: **Living Things, Ecosystems, Earth, Weather & Space, Matter, and Forces & Energy**

•Each unit's lessons are grouped further into sub-units for easy navigation

•Each lesson contains custom-created animations, photographs, illustrations, graphic organizers and videos for a multimedia-rich learning experience

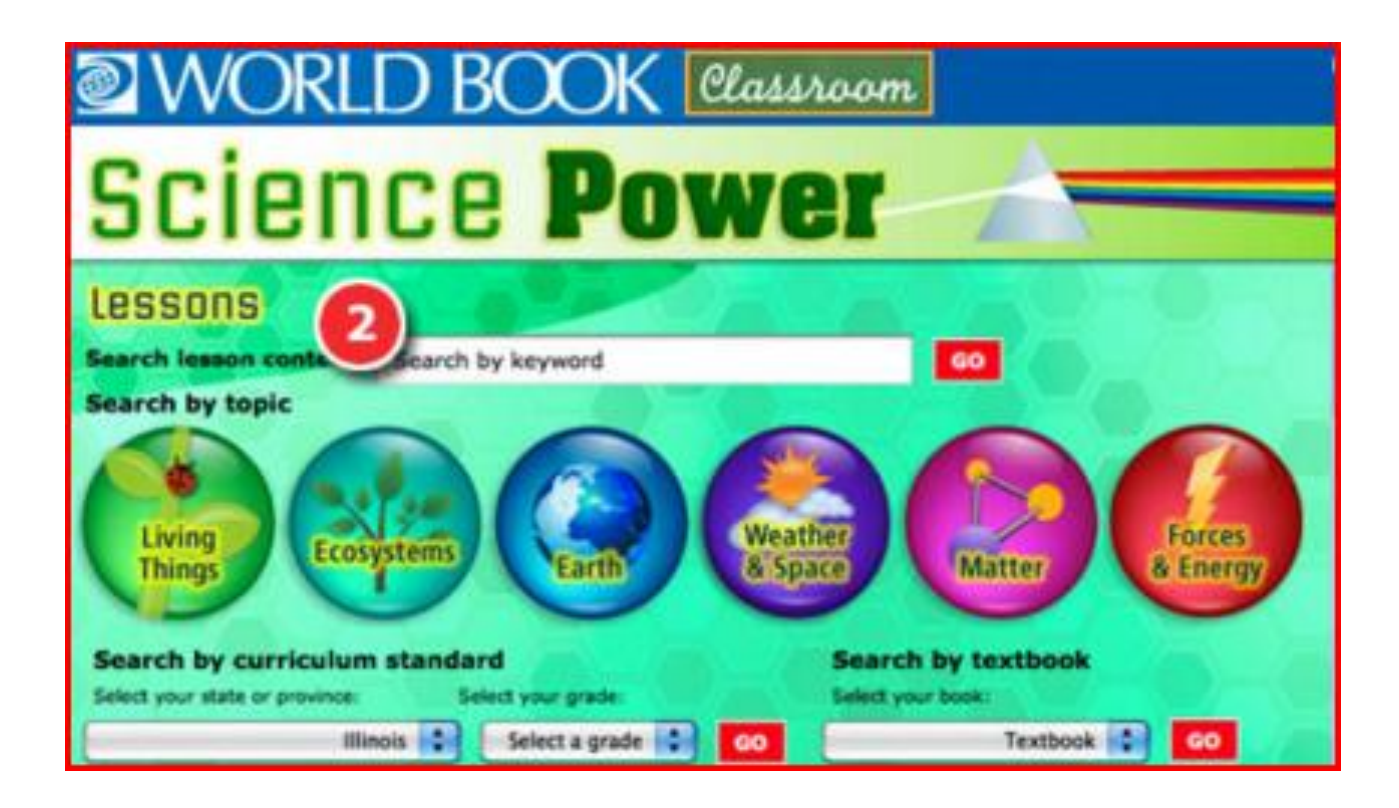

# **More Science Power Features**

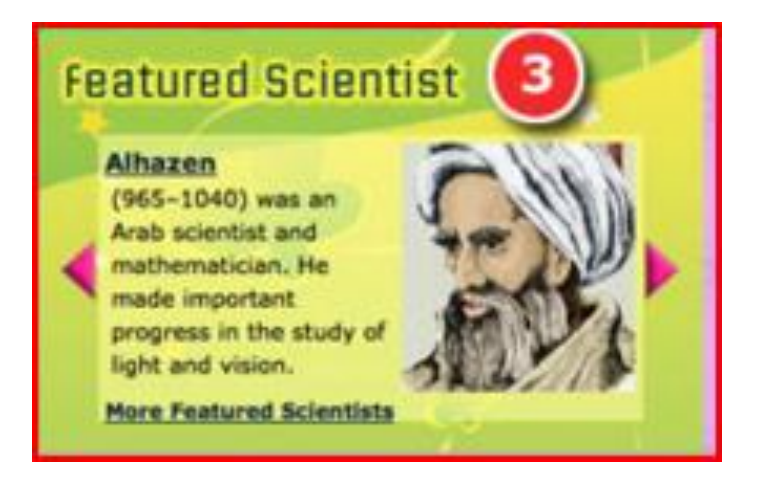

**3. Featured scientist**-brief info of a famous scientist

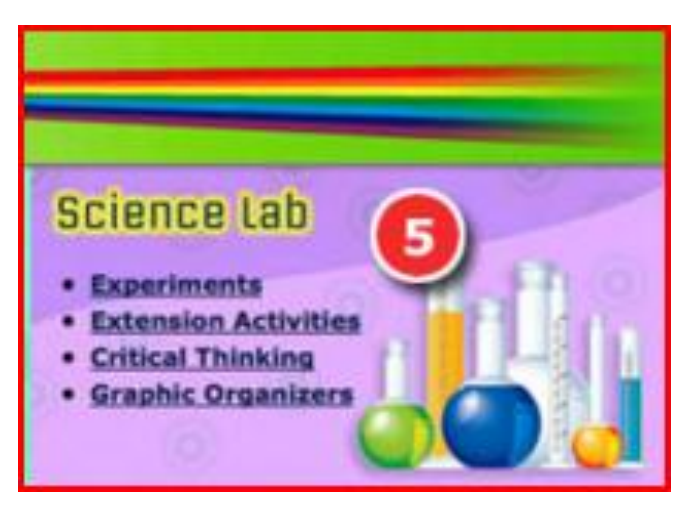

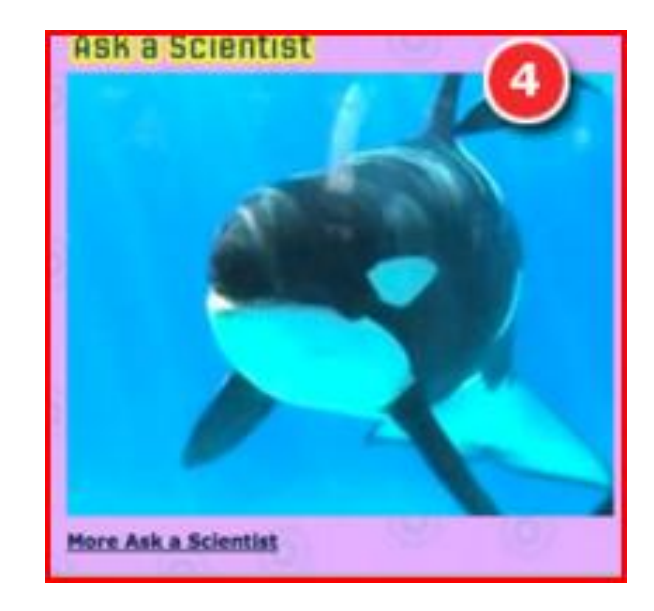

**4. Ask a Scientist**-video showing a scientist answering various questions on each topic

5. Lessons also include an **Experiment**, **Extension Activity**, and **Critical Thinking**  questions to complement and extend the learning of the text

# **How to Log In**

Go to **Webcat**

<http://webcat.vsb.bc.ca/ipac20/ipac.jsp?profile=he>

click on **BCDigiClass**

Username: Password:

#### click on **Science Power**

<http://www.worldbookonline.com/sciencepower/home>

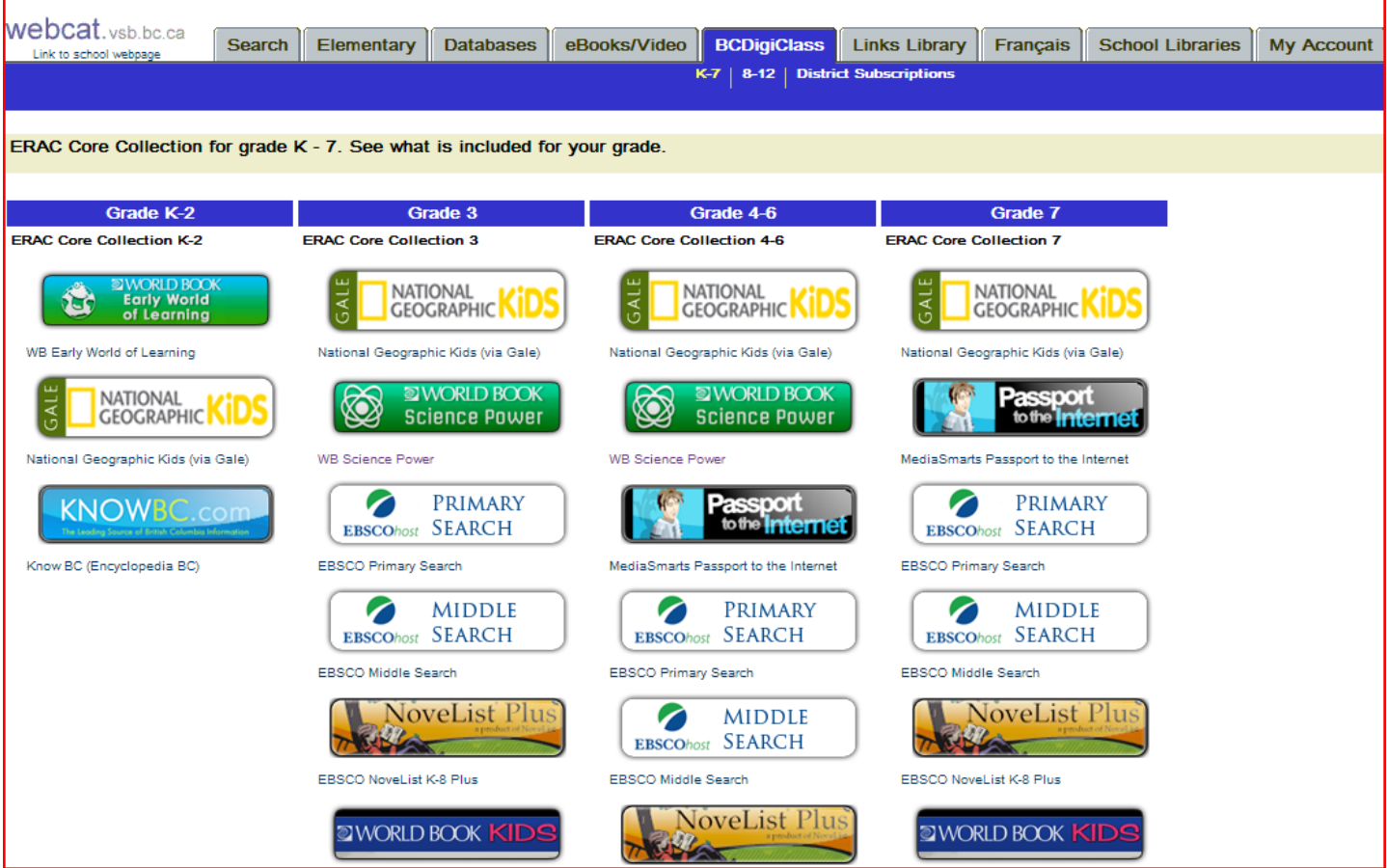

# **New Curriculum Connection**

- <https://curriculum.gov.bc.ca/rethinking-curriculum>
- 'British Columbia's curriculum is being redesigned to respond to this demanding, fast-paced, **technology-rich world** our students are entering.'
- '**Personalized learning** is at the heart of the new curriculum. We all know how passionate kids can get about something that interests them. We can capture the energy and focus from those passions and connect them to classroom learning.'
- '**hands-on** experience in collaboration, **critical thinking** and communications – skills they'll need to succeed in college, university, and the workforce.'

# **Differentiated Content For All**

### **Learners**

- There is a differentiated version for each lesson.
- Based on **The Lexile Framework for Reading**®.

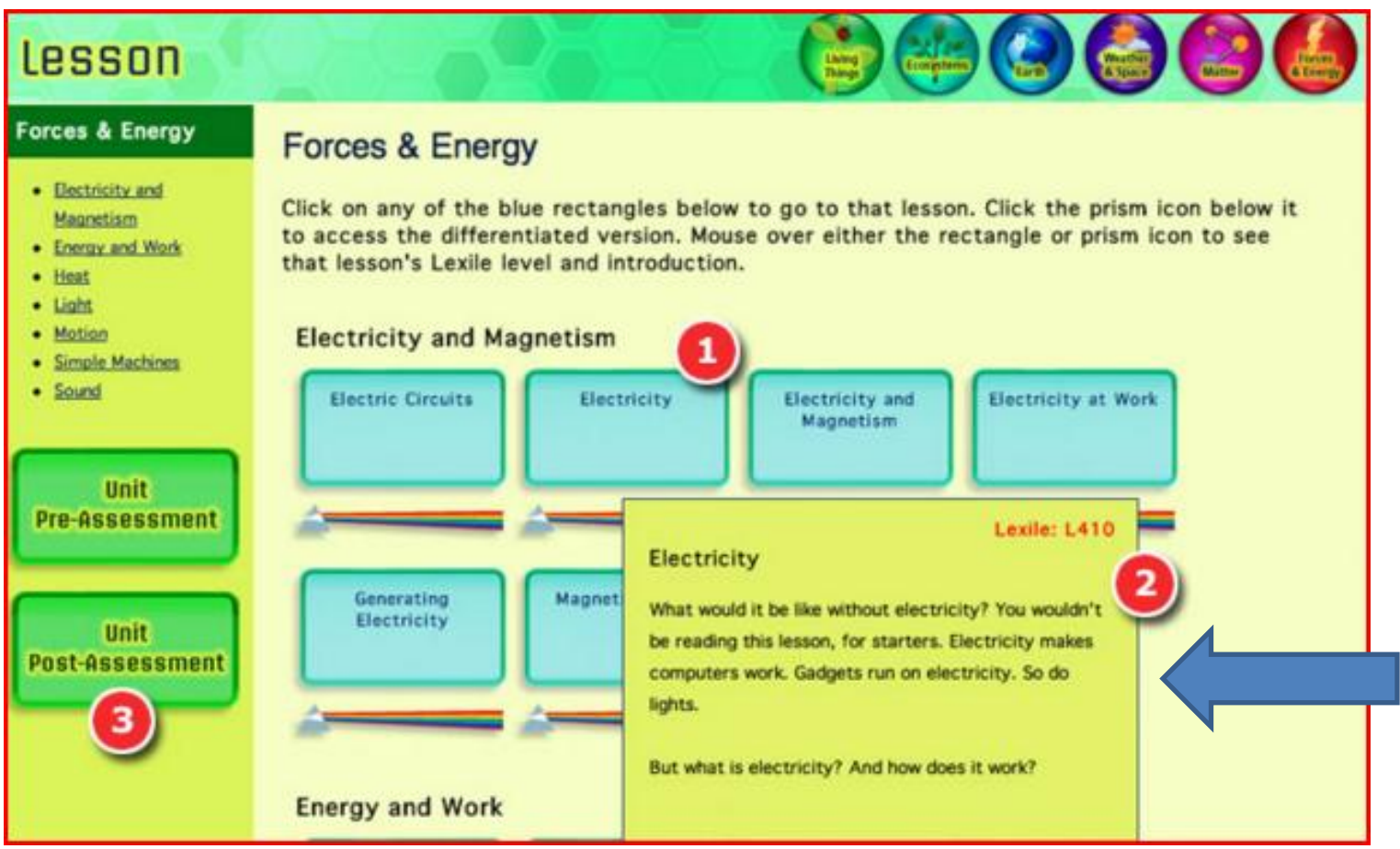

# **Podcast**

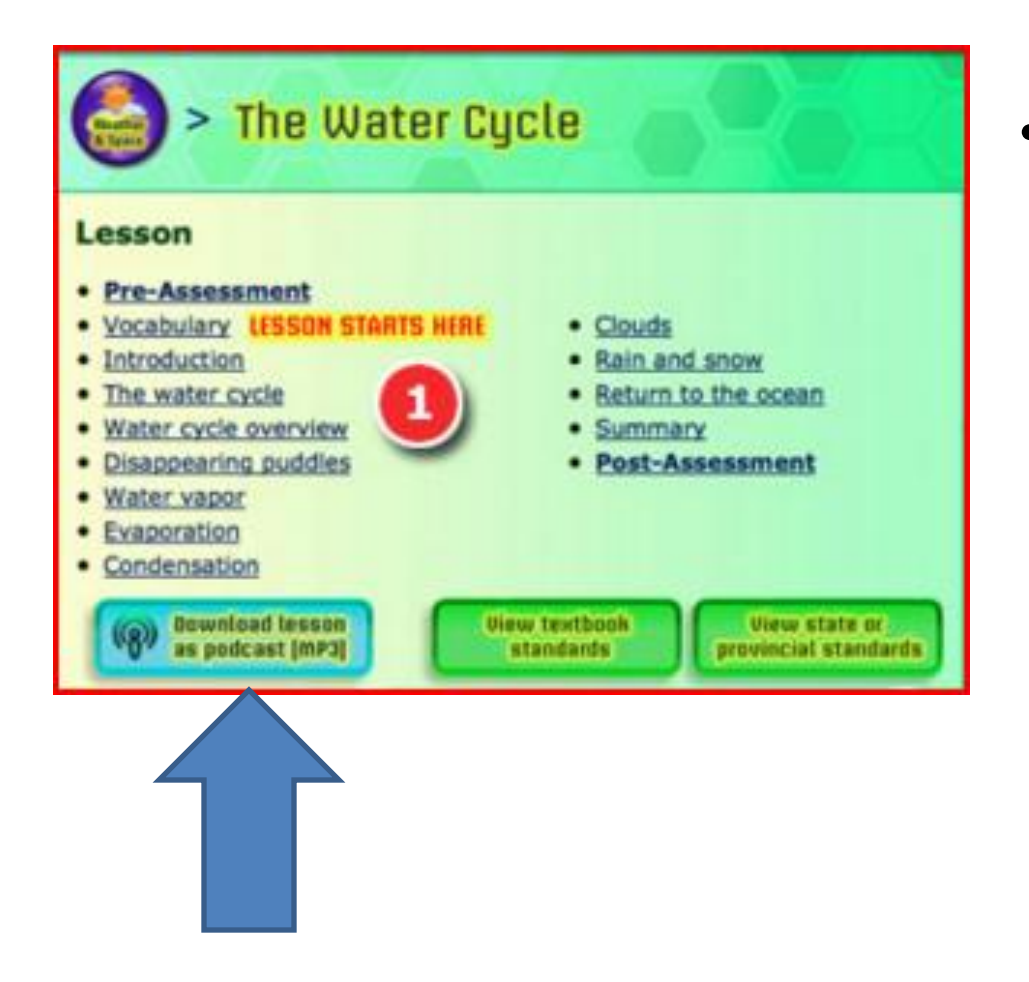

• Every lesson and its differentiated version includes a **downloadable podcast** of the lesson text, read aloud by trained voice actors. Podcasts are in **MP3 format**

# **Main Idea Checks**

- Quick comprehension reinforcement.
- Click an answer to see the correct response.

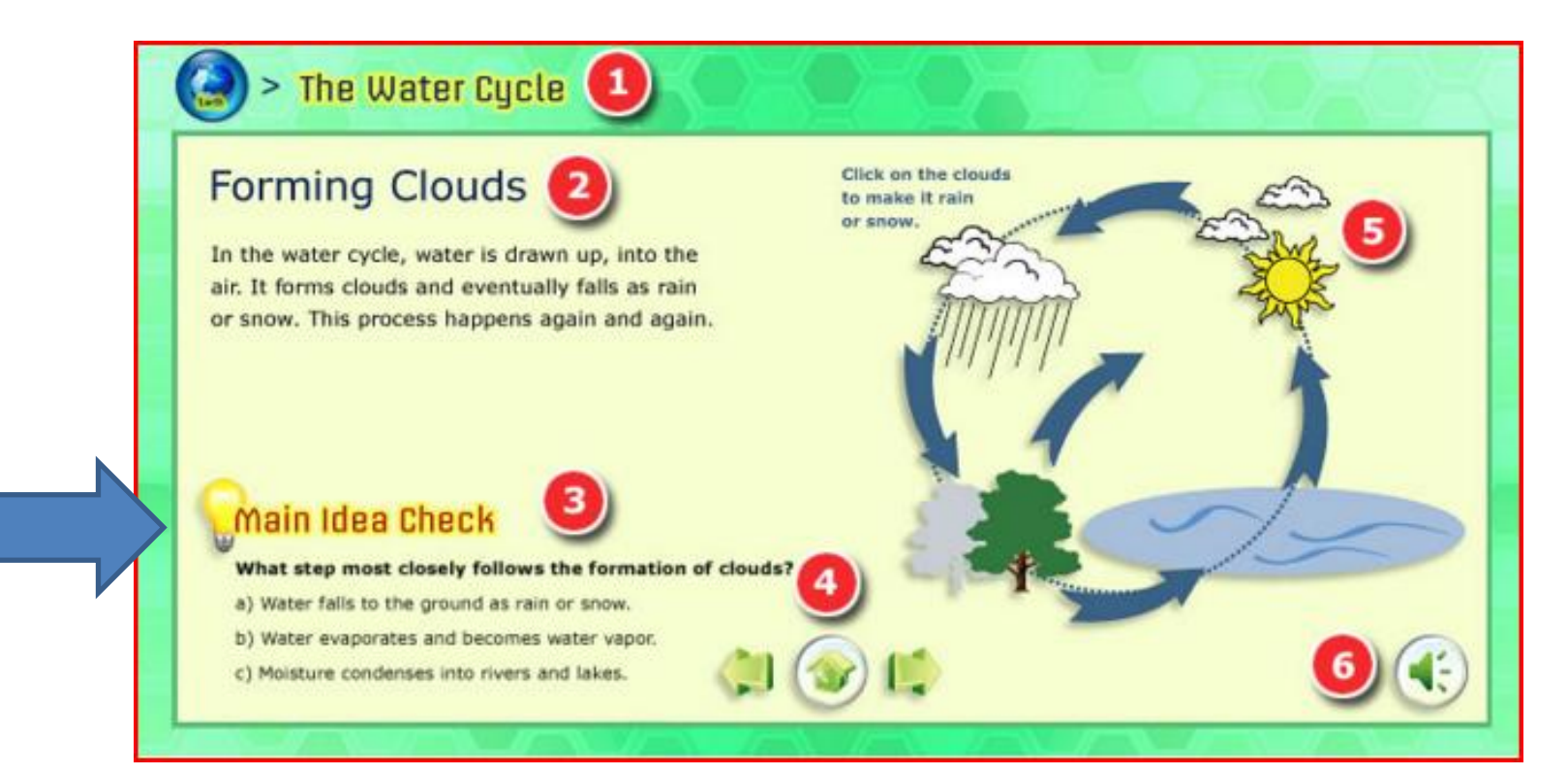

# Read Aloud

• Read the lesson text—or have it **read aloud**. Every lesson offers a trained voice actor's reading of the lesson text so students hear the correct pronunciations of new science vocabulary and become more engaged in the reading of the text.

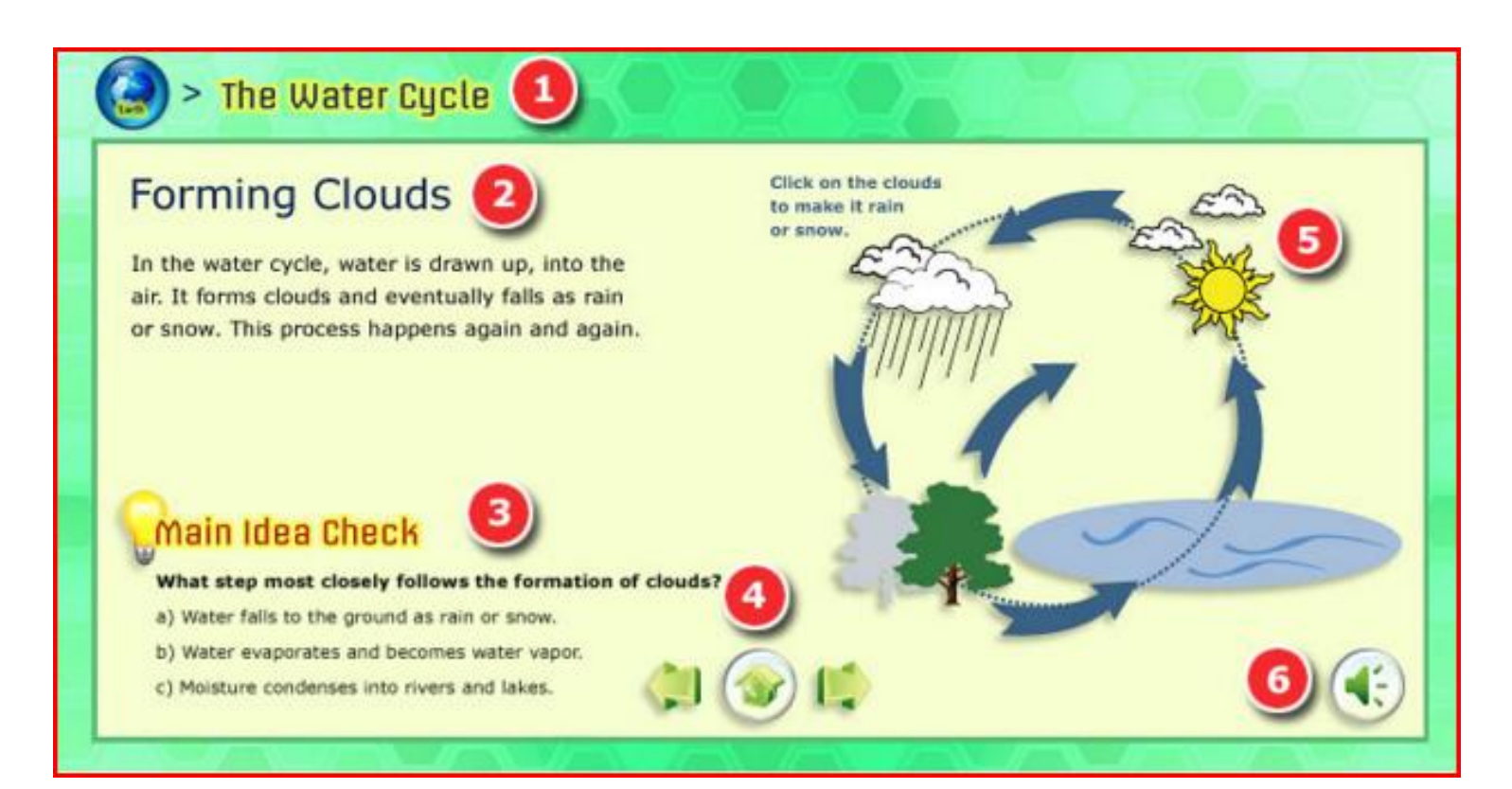

# **Using Technology with Science Power**

- All components of Science Power can be accessed using a desktop computer or laptop
- **BUT**, some components of Science Power **DO NOT** work **without Adobe Flash Plug-In** on ipads and ipad mini's or some other devices.

## **Science Power: Will It Work On My Device?**

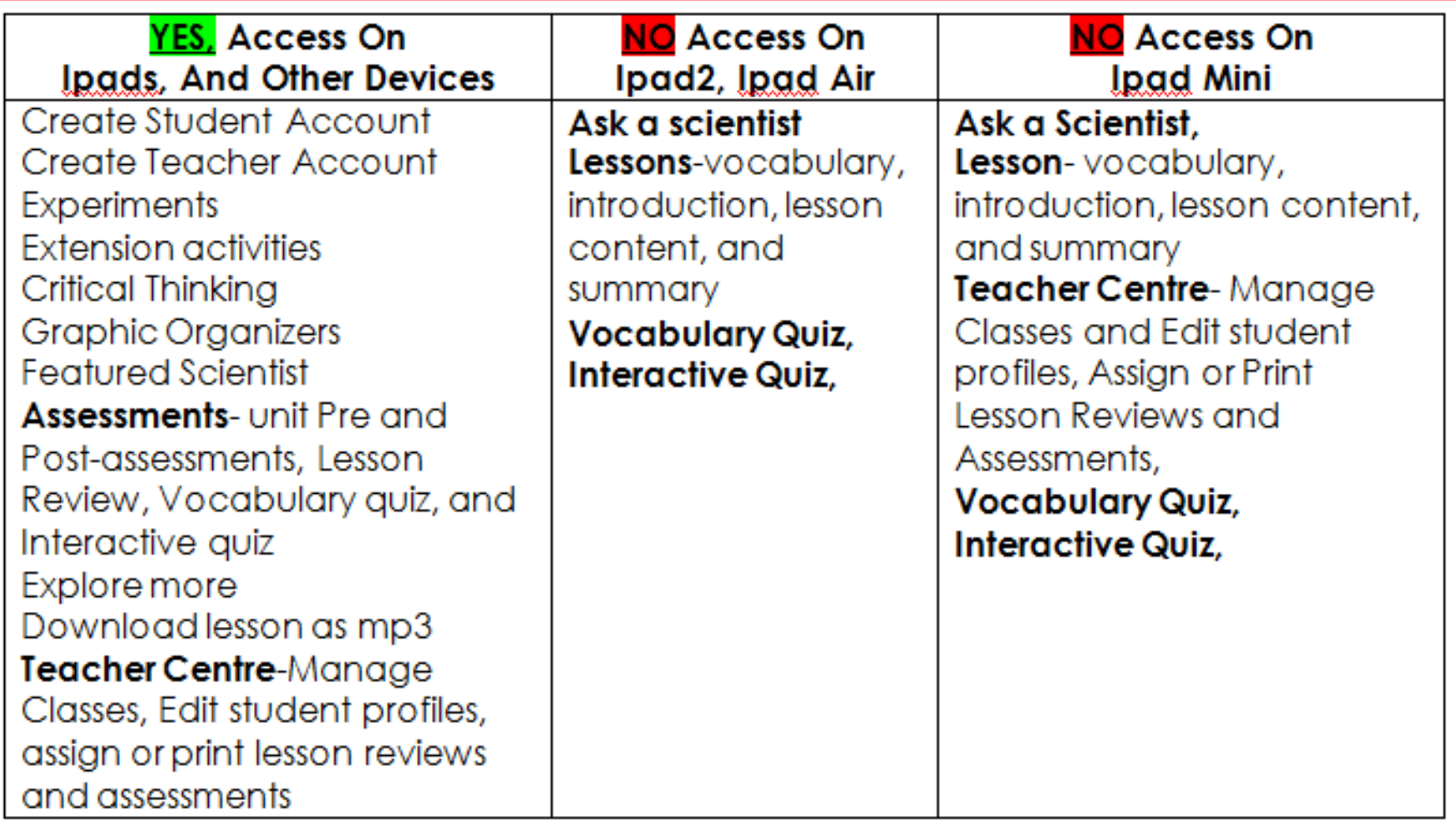

# **What's The Low Tech Option?**

- Click on **Teacher Center**
- Click on any lesson and save or print the **teacher's guide**
- vocabulary,
- lessons,
- unit assessments,
- graphic organizers,
- hands-on experiments,
- extension activities

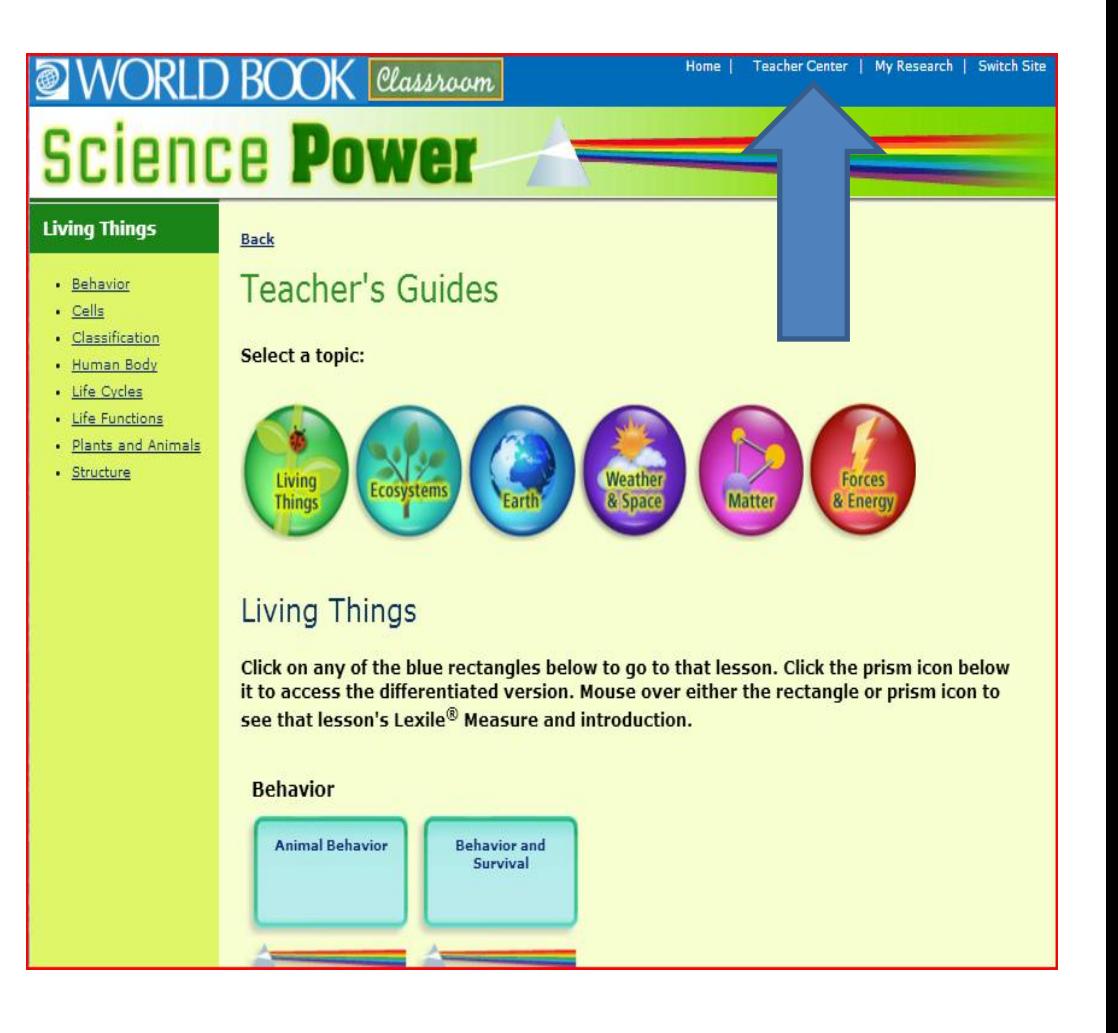

# **What's The High Tech Option?**

- Create a **Teacher Center Account**- assign lesson reviews and assessments, create/manage/edit classes, track student progress.
- Access all features of Science Power
- Have students create a **Student Account** to access their assigned assessments, lesson reviews and view their scores.

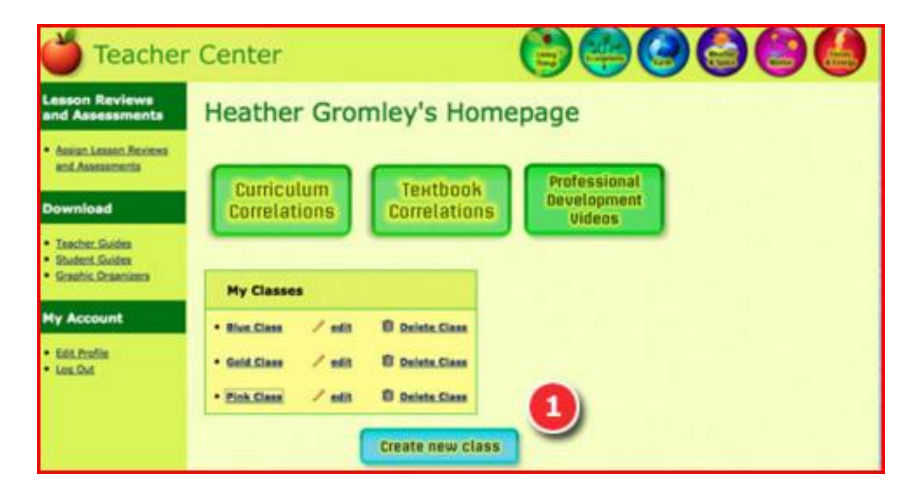

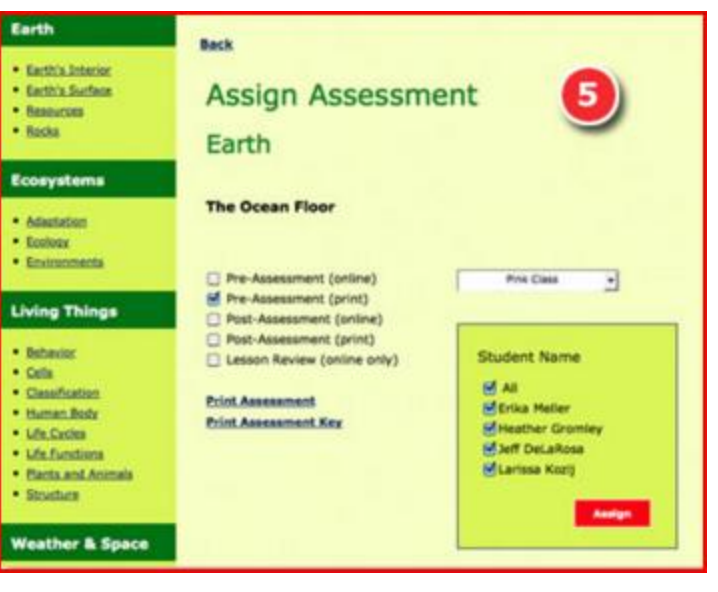

# Create a **Teacher Center Account**

- Create and manage classes
- add students
- Change student passwords
- Track student progress

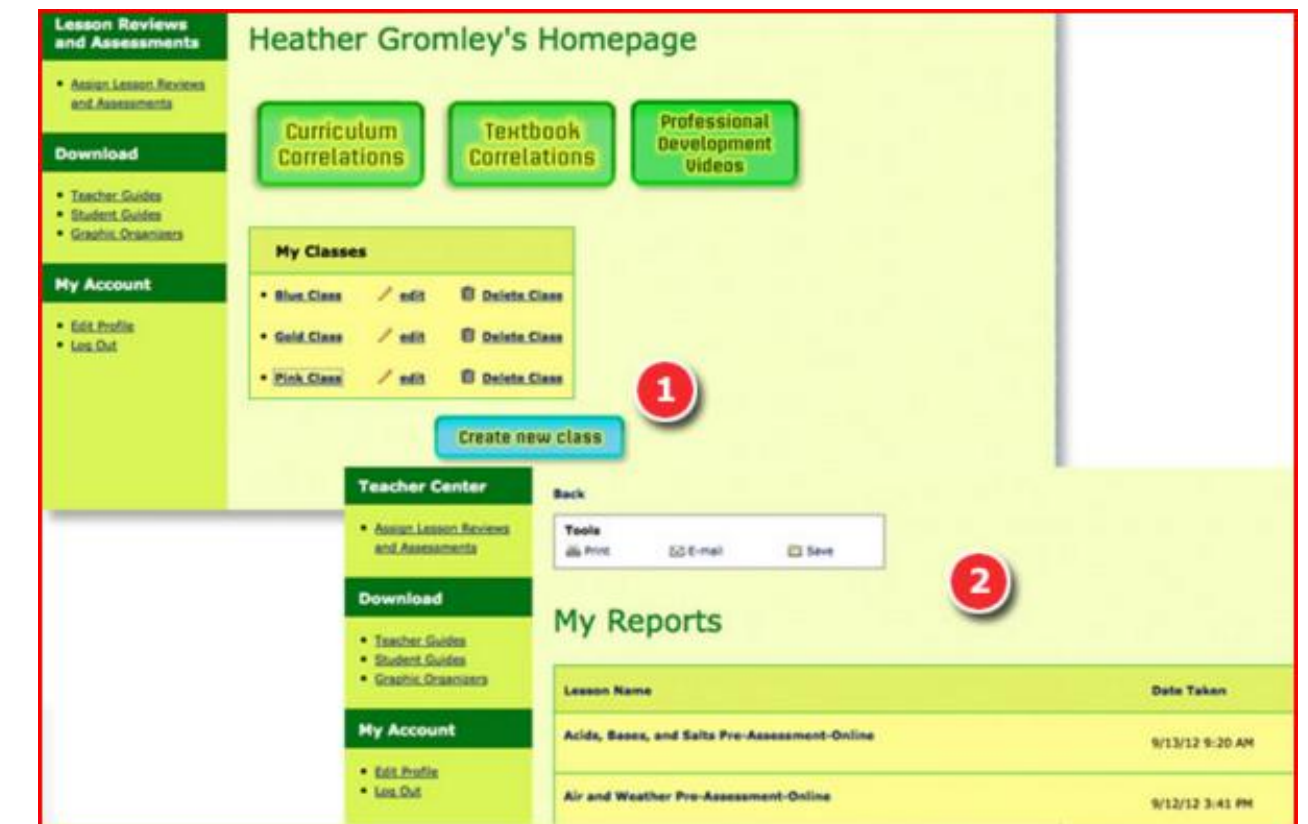

### **Teacher Center Video Tutorial**

[http://www.worldbookonline.com/training/html/webinars\\_sciencepower\\_tc.htm](http://www.worldbookonline.com/training/html/webinars_sciencepower_tc.htm)

# Teacher Center con't

• assign lesson reviews and assessments

#### **Teacher Center Video Tutorial**

[http://www.worldbookonline.](http://www.worldbookonline.com/training/html/webinars_sciencepower_tc.htm) [com/training/html/webinars\\_s](http://www.worldbookonline.com/training/html/webinars_sciencepower_tc.htm) [ciencepower\\_tc.htm](http://www.worldbookonline.com/training/html/webinars_sciencepower_tc.htm)

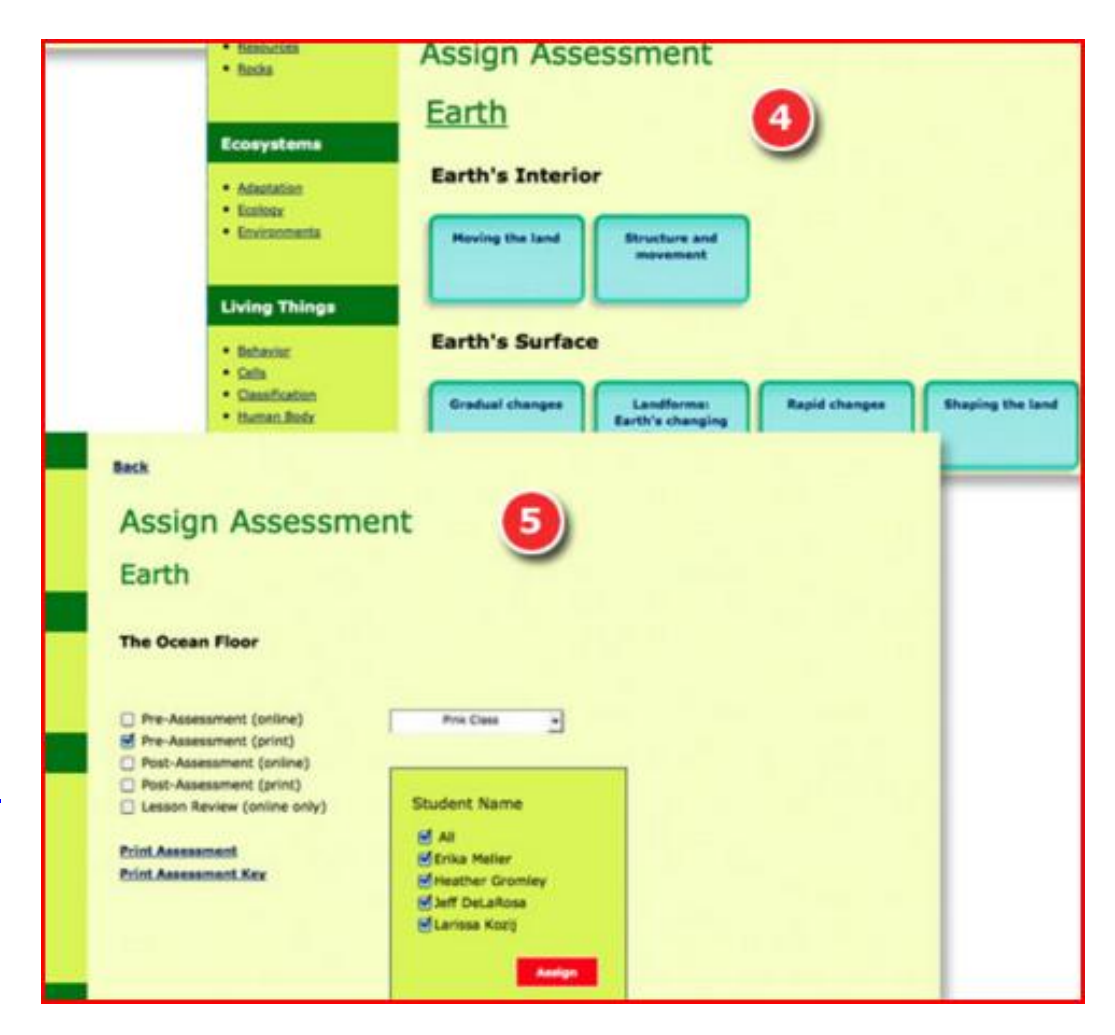

# **Student Center**

**Student Account**  allows students to:

- access their assessments -lesson reviews -view their scores

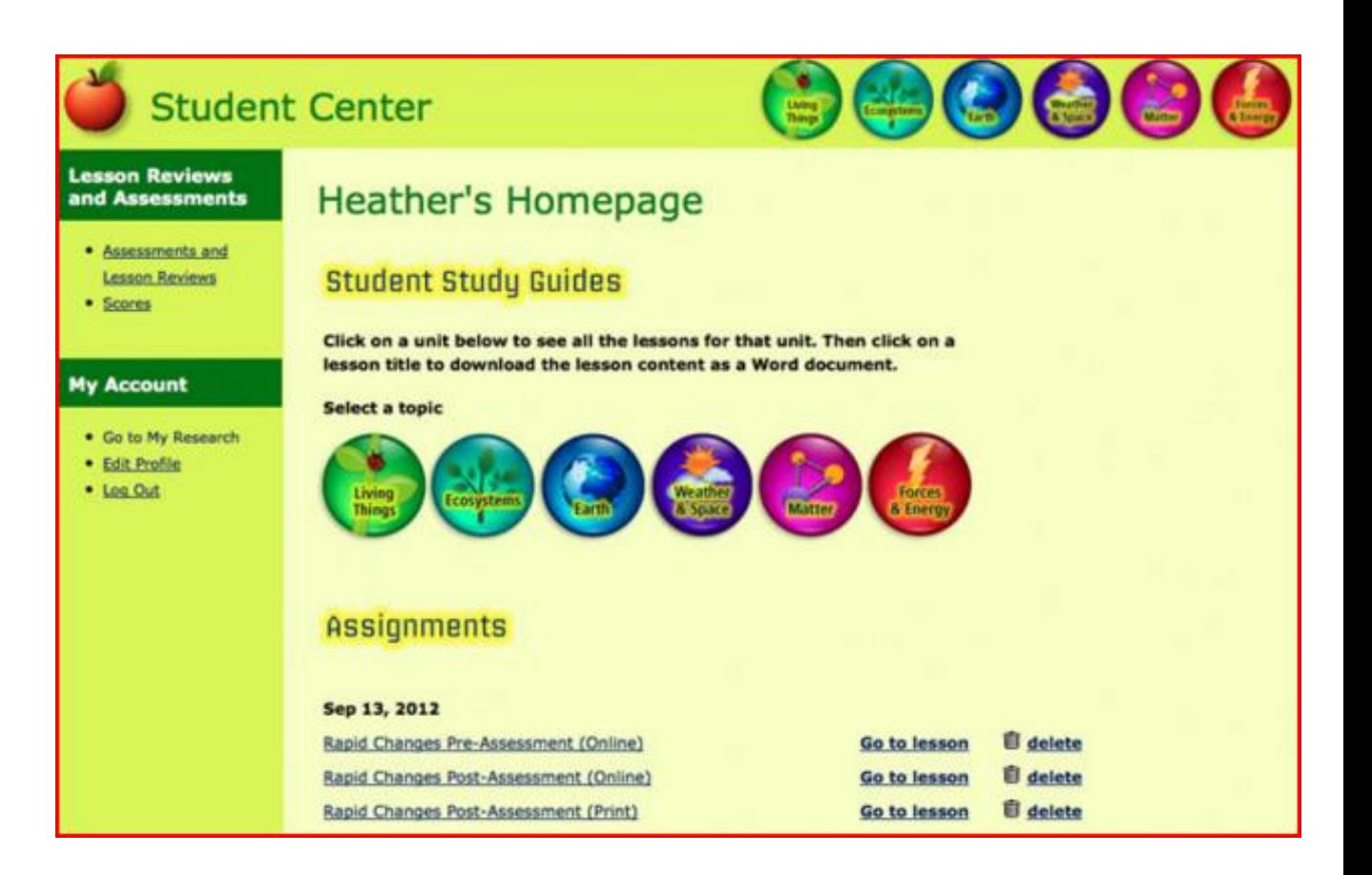

### **Student Center Video Tutorial**

[http://www.worldbookonline.com/training/html/webinars\\_sciencepower\\_sc.htm](http://www.worldbookonline.com/training/html/webinars_sciencepower_sc.htm)

# **Science Power Tutorials**

- **Science Power Video Tutorial** (10min.) overview of all its features and content. [http://www.worldbookonline.com/training/html/webinars\\_sciencepower.htm](http://www.worldbookonline.com/training/html/webinars_sciencepower.htm)
- **Teacher Center Video Tuturial** (14min) explains how to create an account, set-up and manage classes, assign and track assessments, and more. [http://www.worldbookonline.com/training/science\\_power/html/sp\\_10.html](http://www.worldbookonline.com/training/science_power/html/sp_10.html)
- **Student Center Video Tutorial** (5min.) explains how to create an account, access study guides, assignments, view scores and much more.

[http://www.worldbookonline.com/training/science\\_power/html/sp\\_11b.html](http://www.worldbookonline.com/training/science_power/html/sp_11b.html)

• **Lesson Home Page** explains how to access all components of the lesson. [http://www.worldbookonline.com/training/science\\_power/html/sp\\_3.html](http://www.worldbookonline.com/training/science_power/html/sp_3.html)